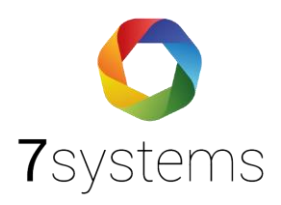

# **Telenot Complex**

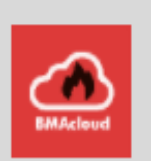

# **Anschluss und einlesen**

V 1.3 Stand 15.03.2024

**7systems GmbH ●** Schwalbenweg 22 **●** 51789 Lindlar 02266 44 000 14 **●** info@7systems.de **●** 7systems.de

#### **Anschluss, Verbindung über sub-D Adapter mit der RS232 Schnittstelle**

Anschluss erst möglich ab Boxgeneration 4.

Potentiell Nutzung Verlängerungskabel Die Box muss zudem über den sub-D adapter, oder anderweitig mit Spannung versorgt werden

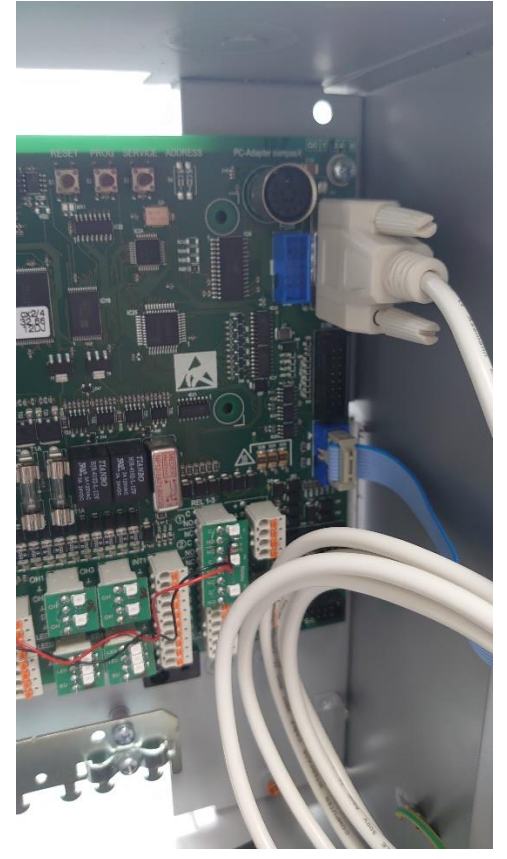

Hinweis: das Programmierkabel muss abgezogen werden und die 1-Mann Revision über Tastatur gestartet werden, damit Meldungen ausgeben werden. Beim Start der 1-Mann Revision über die Software hatten wir keine Meldungen erhalten. Nach Einschalten der 1-Mann Revision an der Tastatur müssen die Melderbereiche wieder scharf geschalten werden.

## **Einstellen der GMS Schnittstelle in der Telenot Complex Programmierung**

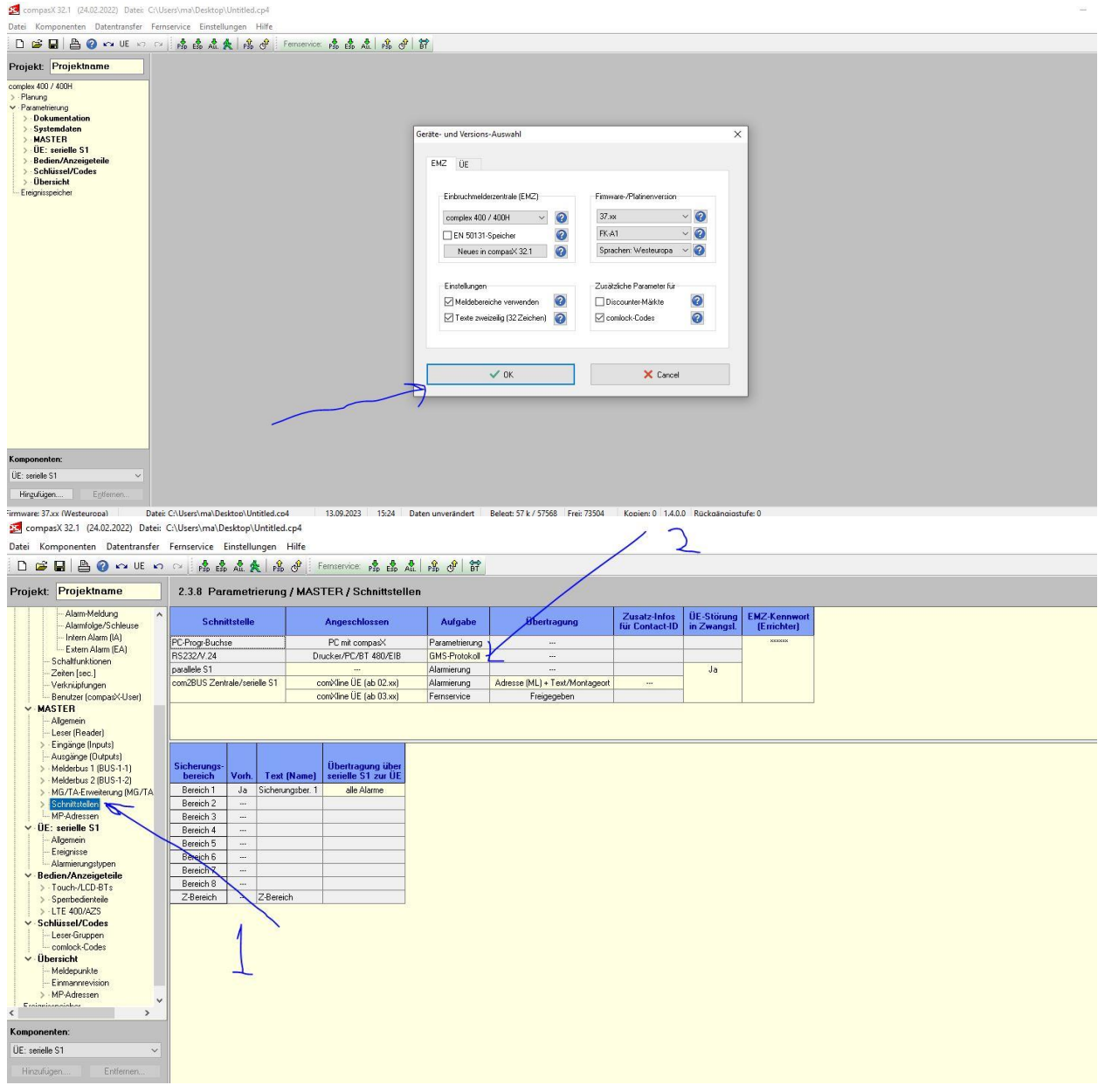

### **Telenot Complex einlesen**

Telenot Complex Programmierung als CSV-Dateien exportieren

Wir stellen jetzt genau dar, wie eingelesen wird. Wir stellen die Meldepunkte dar, allerdings in dezimal Dieser Wert wird auch an der GLT Schnittstelle ausgegeben, damit ist ein Abhaken möglich.

Es gibt je Anlage drei Tabellen, welche als CSV exportiert und in die BMAcloud hochgeladen werden muss. Die Erklärung finden Sie auch direkt auf BMAcloud unter Dateien.

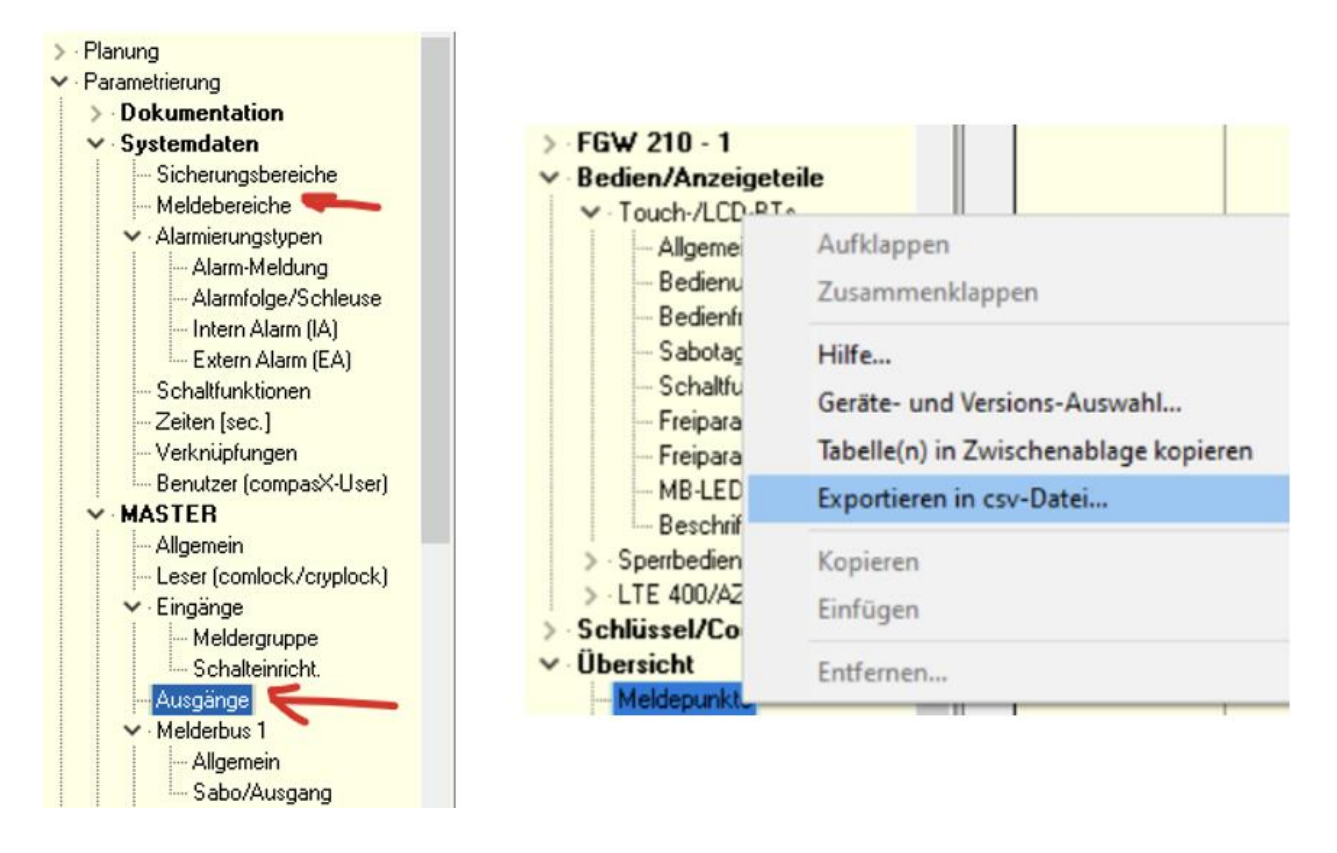

Hinweis: Bitte beachten Sie beim Exportieren der Meldepunkte, dass alle benötigten Spalten angehakt sind. Benötigt werden alle Spalten bis einschließlich Alarmierungstyp.